### **New Updates for Poynt – January 2017 – Merchant Release Notes**

#### **A. Transaction (aka "Clerk/Server") Reports from the terminal**

Now available to be generated directly from the device. Merchants can now generate and view Transaction summaries directly from Settlements App > Reports. This allows merchants to access information such as employee totals including tip totals.

- Tap on the Settlements App.<br>• Tap on Penorts
- Tap on Reports.
- Choose the date or date range for the report you wish to generate.

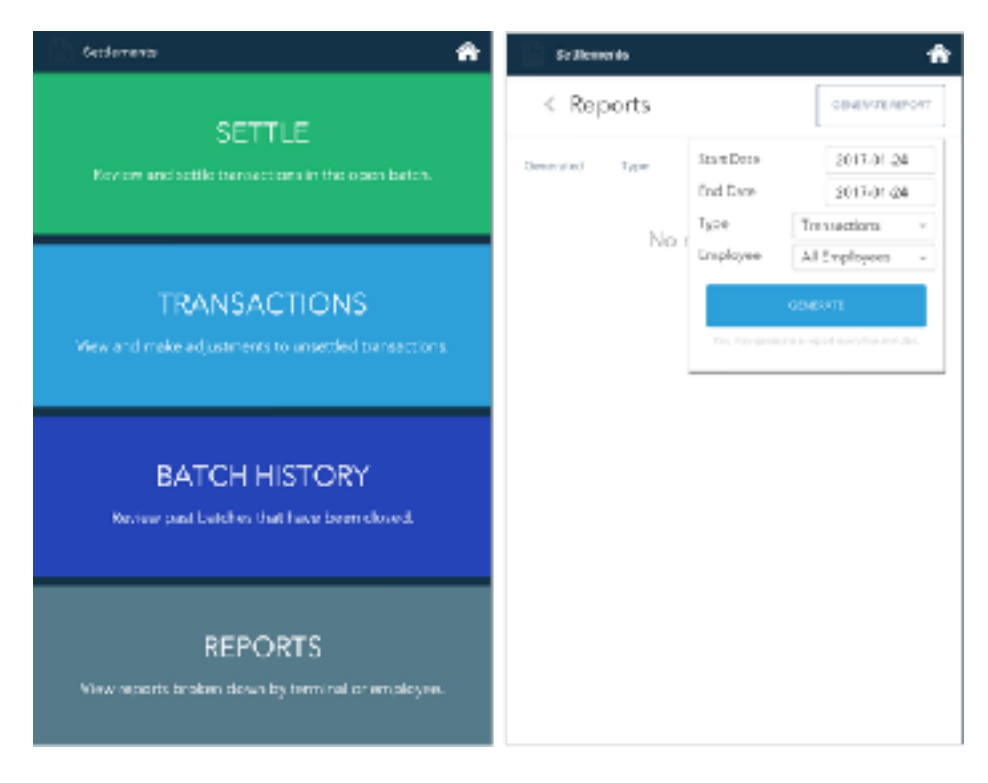

Select the type of report:

- Transaction Reports contain summaries, breakdowns, and details of all transactions<br>- Item Sales Reports (specifically for Orders generated from Register App) contain iter
- Item Sales Reports (specifically for Orders generated from Register App) contain item/SKU-level information.

Select whether you want to generate the report for All Terminal Users ("Employees") or for specific Terminal User(s).

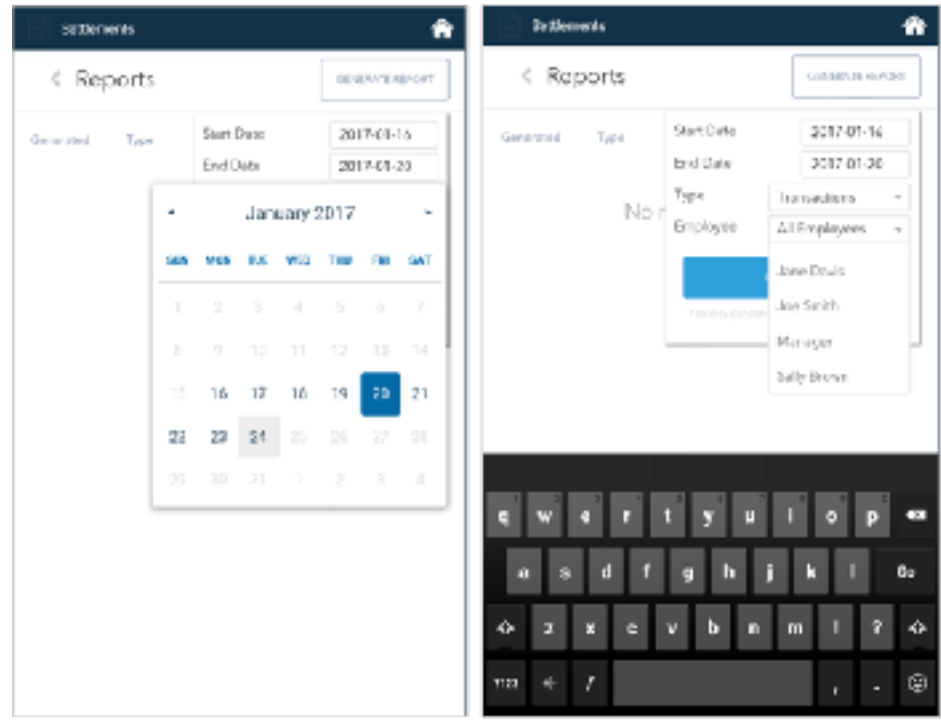

Once report is generated, tap on Details button to view the report. Scroll through the Summary and Breakdown sections to view transaction detail information.

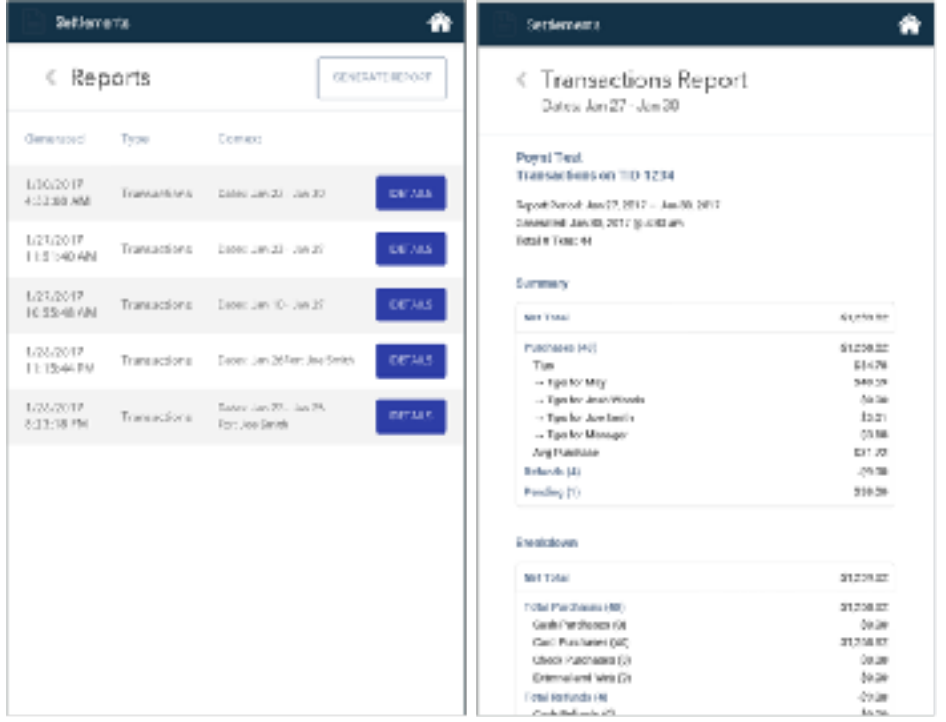

# **B. Audible Alert to Remove Card**

When a customer inserts a card for transaction processing, an audible beeping/alert will sound indicating customer may remove card and continue with the remaining prompts (ie tip, receipt, etc).

Merchant and customer screens will clearly instruct customer to remove card. In addition, an audible alert will sound from the device. Note: please ensure your volume is turned up by pressing the top button on the righthand side of the device.

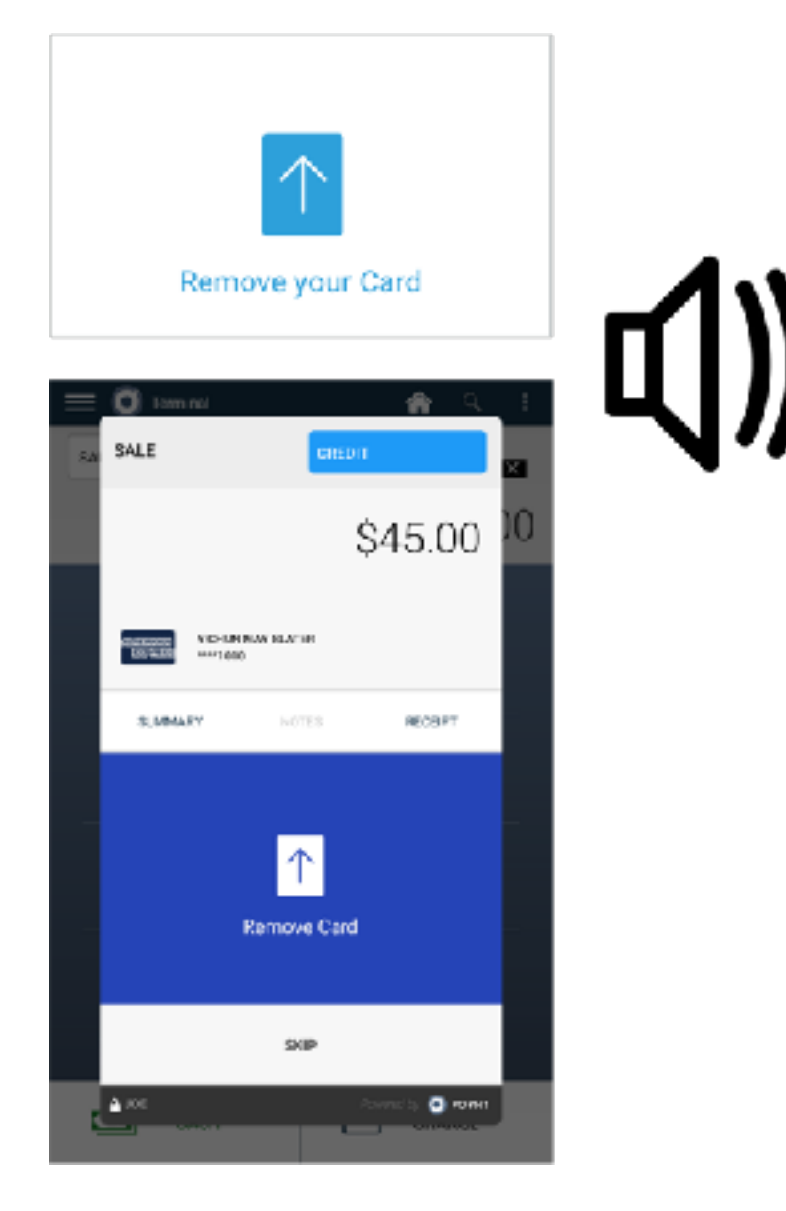

### **C. Customize Tip Percentage Prompts**

For tip-enabled merchants, you can now request custom Tip Percentage prompts for the customer screen. By default, the Tip Percentage prompts on the customer screen will show the calculation options for applying tip amounts for 15%, 18%, and 20% of the transaction total.

However, for merchants who wish to adjust those Tip Percentages, you may do so by contacting Elavon Support who can adjust the custom Tip Percentages.

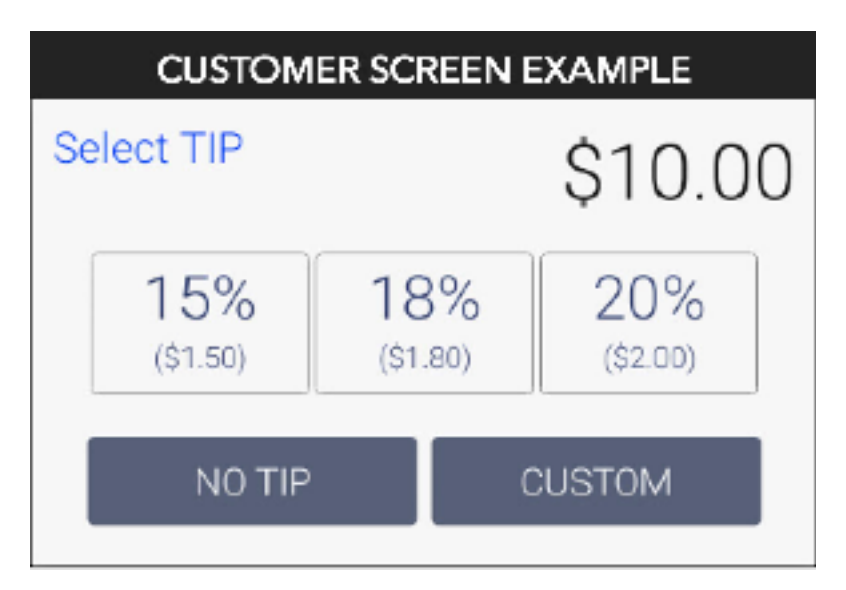

### **D. Login Settings – new options for merchants**

Merchants can now choose to have Terminal Users log in with only their Passcode (aka Clerk/Server ID) on the Poynt terminal (instead of tapping the Terminal Username then entering passcode).

Terminal User creation would follow normal procedures. From poynt.net HQ, merchants who would like the Passcode-Only option can enable new this feature when creating new Terminal Users. Go to "Business" tab, then "Terminal Users" on the left navigation. *Note: Enabling this option is only available through owner's login to poynt.net HQ on the web.* 

If Passcode-Only login is enabled, instead of the left screen where a user has to tap their login username and then enter passcode, the user will not have to tap on a login username. They can simply proceed to entering in their passcode (right screen example).

#### Login Name > Passcode: Passcode-only:

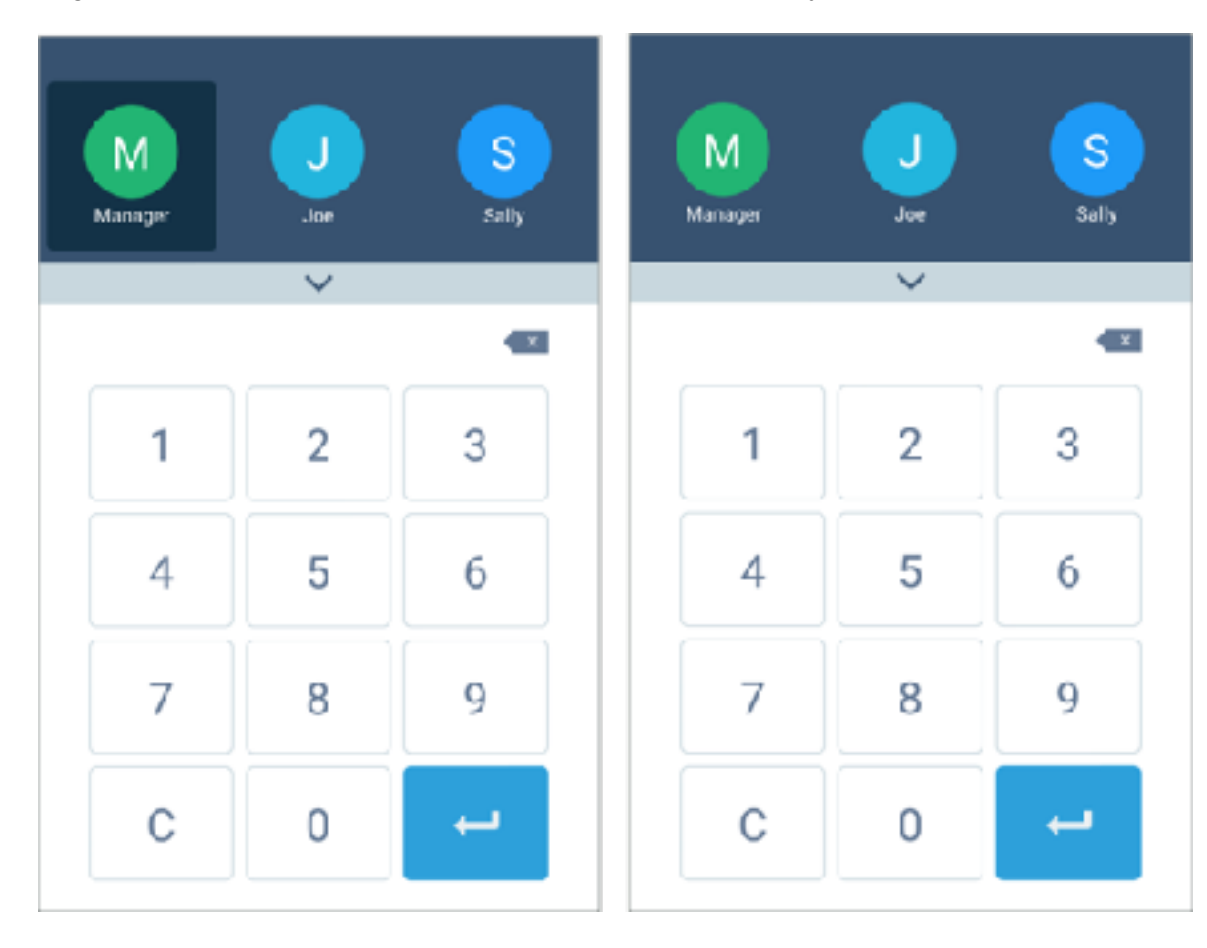

In addition, there is a new option to sign out existing user and sign in as another user:

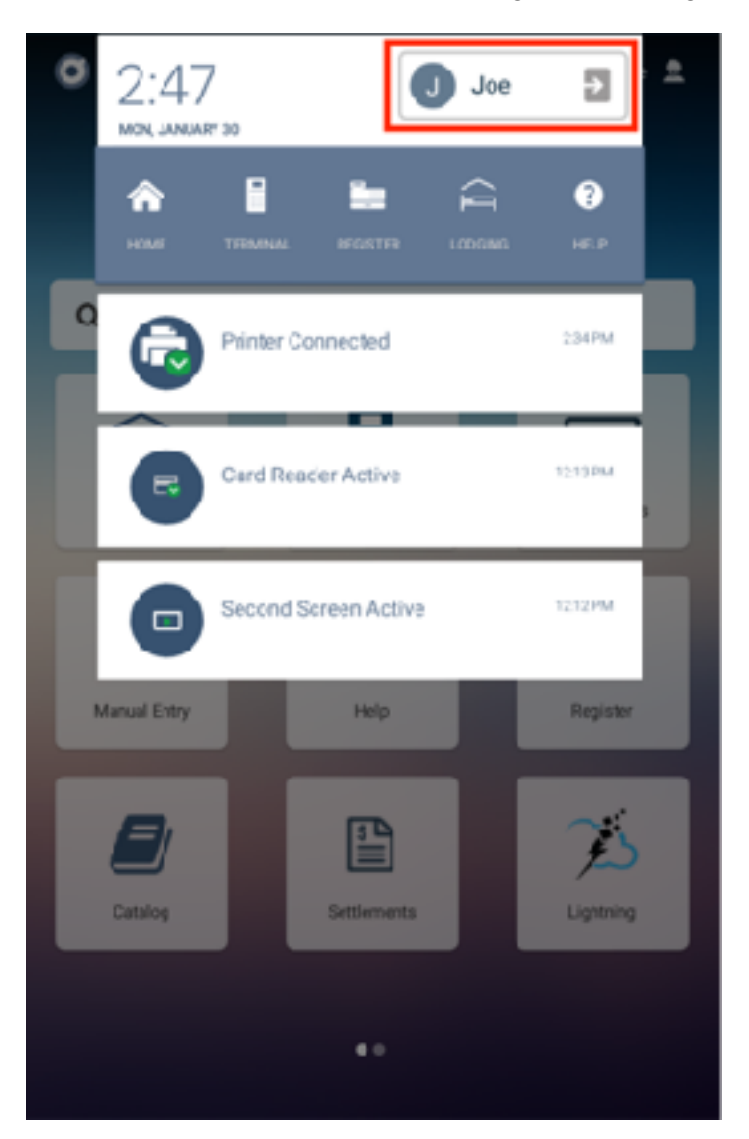

### **E. Terminal User Auto-Logout Settings**

Merchants can choose the specific auto-logout settings:

- After every transaction or
- After a specific time of inactivity

Merchants can also set their device sleep settings to maximize battery power. If a device is off-dock, the sleep settings will put the device screens into sleep mode after x minutes of inactivity.

- Log in to poynt.net HQ
- Click on the "Business" tab
- Click on the "Manage Store" button<br>• Click on the "Login settings" tab
- Click on the "Login settings" tab

*Note: Device sleep setting is triggered only if device is off-dock. While on dock, you may quick-grab the power button to put the display to sleep.*

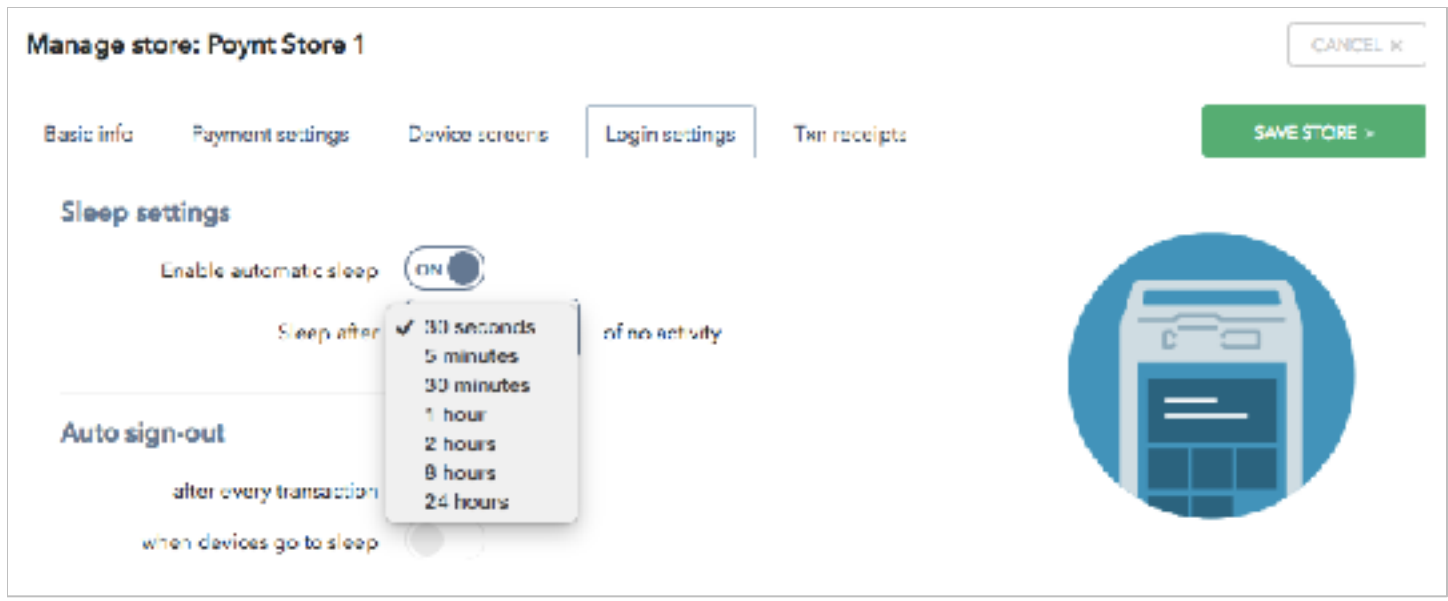

### **F. Terminal User Roles**

Merchants can choose which Terminal User are assigned roles that have limited functions/settings. For example, terminal users may (or may not) be able to perform the following based on their user role:

a) Void a transaction

- b) Refund a referenced transaction
- c) Perform a Non-Reference Refund

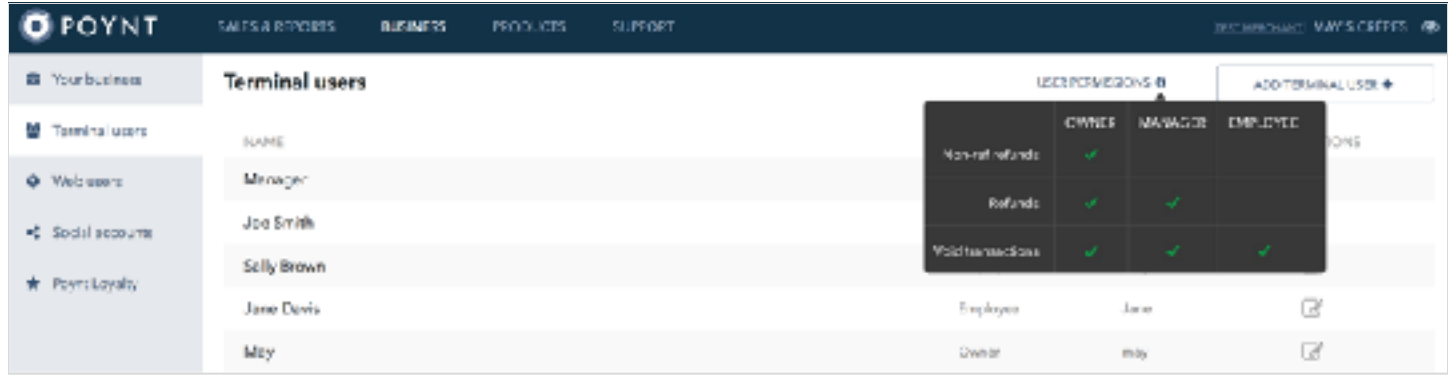

#### **G. Limiting "Employee" Terminal User Roles**

"Employee"-role Terminal Users are now configured so they may view only their own transactions in Settlements App for Tip Adjustment. "Manager" and "Owner" roles may view all transactions in Settlement and may also Settle open batches.

Specifically, Employees will not have permission to:

- Settle open batch
- Can not view / adjust transaction not processed by them

In addition, on the device, Employee view also limits Transaction List view to only transactions processed by that employee.

*Note: If you need your employee to be able to Settle batch or View other transactions, then assign them the Manager role.* 

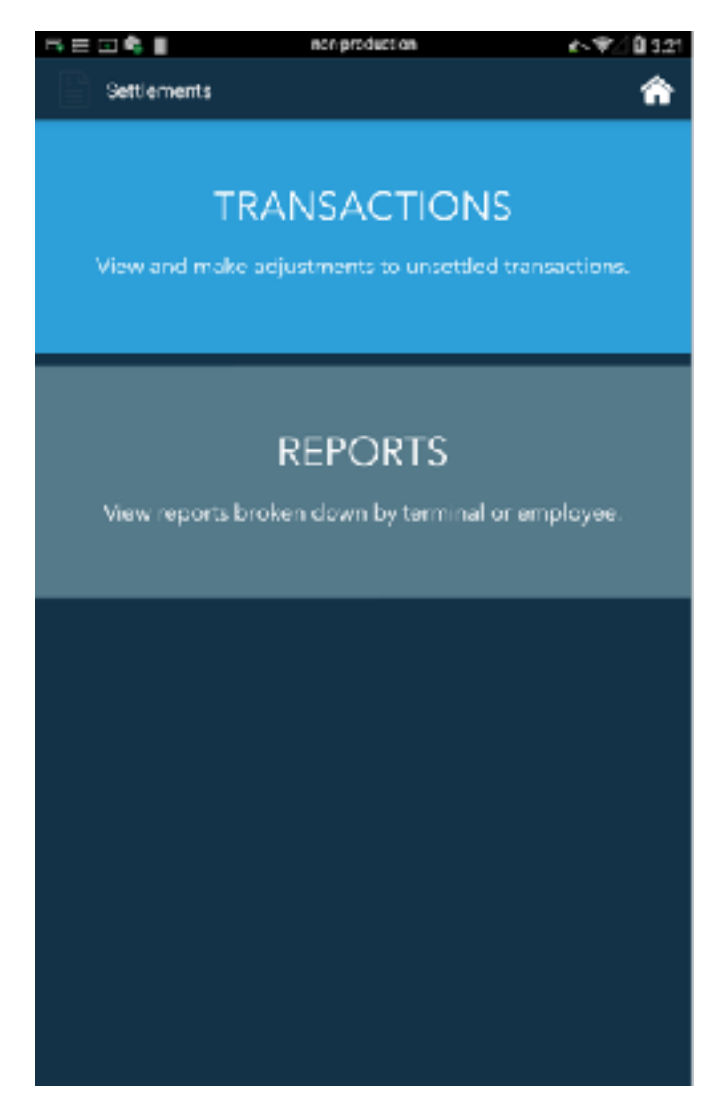

#### **H. Poynt Register & Catalog App – Available for Retail / Restaurant Merchants:**

Poynt Catalog App and Register App are now available to Elavon merchants who are Retail or Restaurant. For additional documentation on how to set up your Catalog to be used in Register app, please visit the help center at support.poynt.com > Documentation > Poynt Catalog App & Register App.

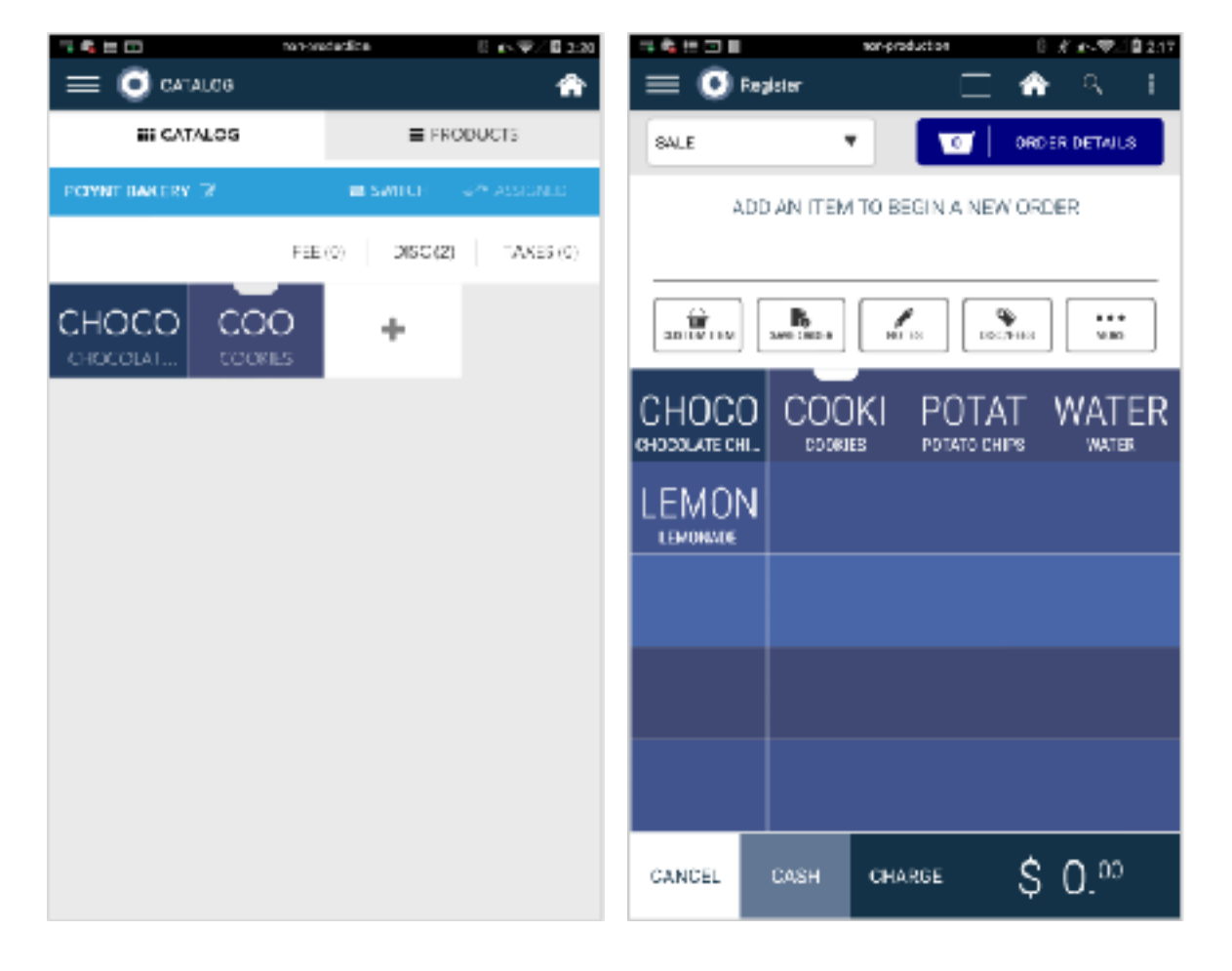

# **I. Static IP Ethernet Connection**

Merchants who are connected via Ethernet cable now have the option to set Static IP. In the pull-down tray, there is a new icon added to support adding Static IP if Ethernet-connected.

- Choose Static IP from Connection Type drop-down.
- Enter in the appropriate fields of information.

# *Note: Dynamic IP is the default.*

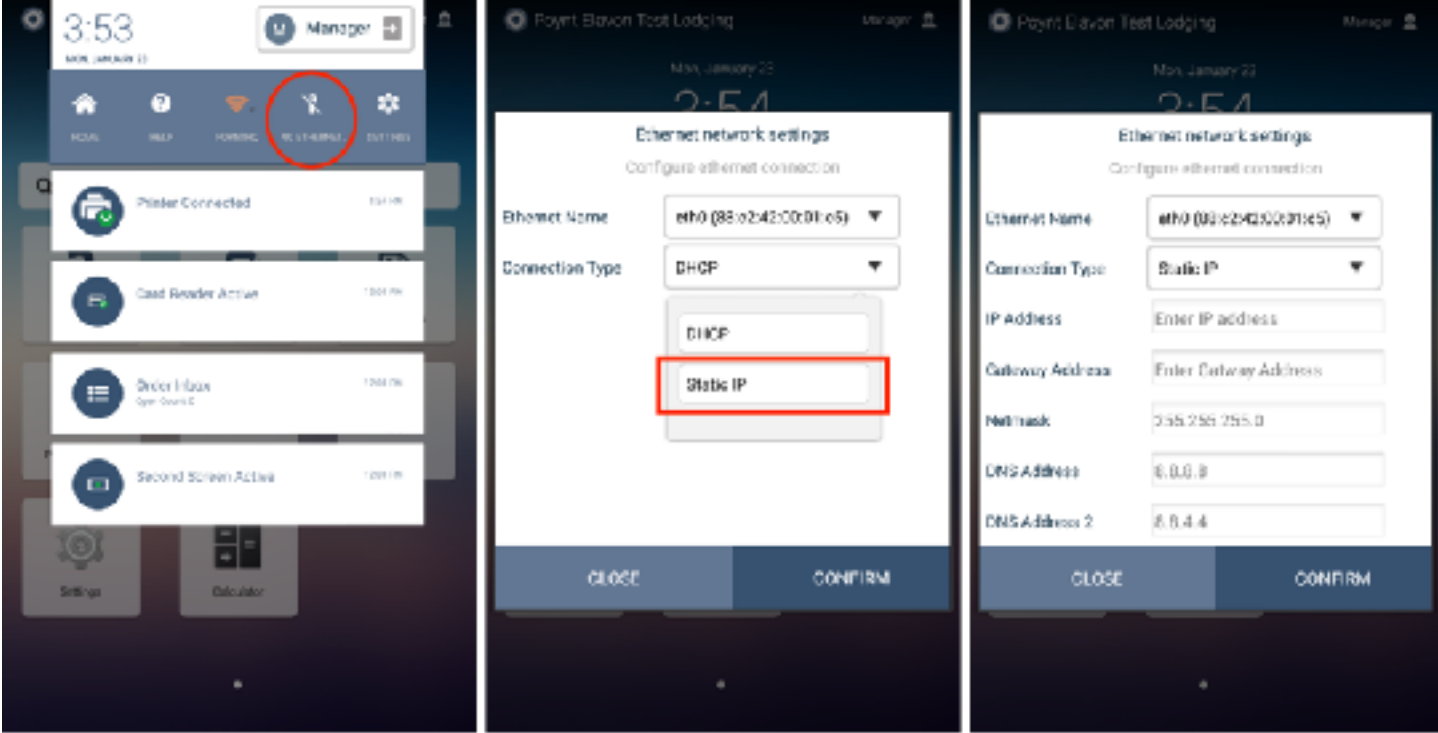